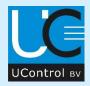

# **eAccepta**

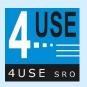

eAccepta is a software package to automate the intake of orders with the corresponding article drawings which are received by email.

For each received order the drawings will be converted to the configured file format, eventually printed and stored in the configured directory structure. At the same time, all relevant data (such as order lines) is set available for your ERP system in a readable format.

Besides orders, also quotations can be processed automatically.

Please see our eAccepta leaflet for a more general description.

#### Your benefit

eAccepta offers several benefits:

- Structured storage of order and drawing information
- Helps to structure the order and drawing information flow
- Quality improvement by automatic processing
- Labor savings

# **eAccepta** software

On the following pages there is a general software description of:

- 1. Email overview screen
- 2. Email processing screen
- 3. File locations
- 4. ERP export file

### 1: Email overview screen

Screen after startup, showing directly all new emails 1 in the panel at the left. Click on 5 to update email list.

Emails with a red bachground are not yet configuered for automatic processing.

Clicking on an email line

will show the email content in the panel at the right.

Click on ▶ to start processing of the selected email (see: 2. Email processing screen).

Click on ►A to start automatic processing of the selected emails. Progress bar will be shown during processing.

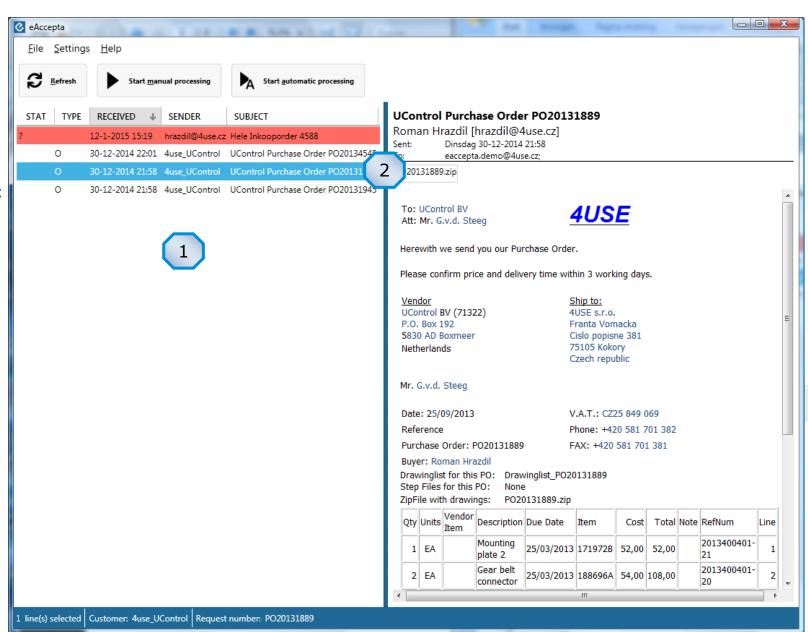

# 2: Email processing window

Window showing the data after clicking on 1.

#### Panel:

- 2 shows all extracted order lines. Each field can be modified.
- 3 shows all documents belonging to the selected order line.
- 4 shows all documents that cannot be assigned to an order line.
- 5 shows the in 3 or 4 selected document.

#### Click on:

- to print all assigned drawings.
- to convert all drawings to the configured format.
- to store all files in the configured directory.
- to export all order data for the ERP system.
- to sent a confirmation email.

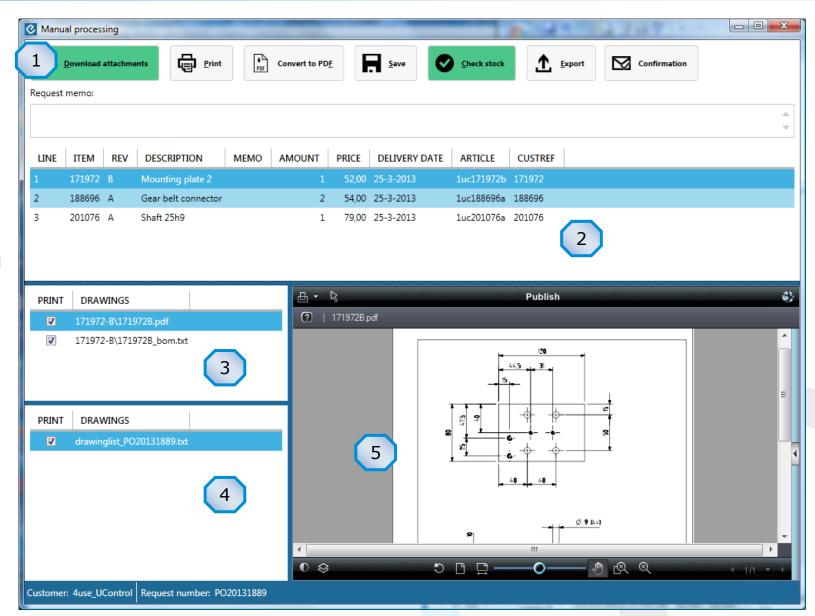

### 3: File locations

Per processed order, documents (converted drawings) are stored in the configured folder:

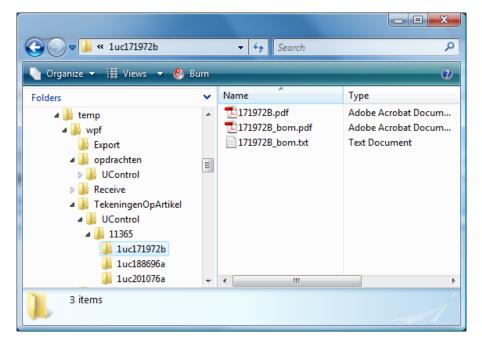

The original email with attached documents are stored in a different configured folder for audit purposes (reference).

## 4: ERP export file

Per processed order an export file is created and placed in the configured folder for processing by your ERP system:

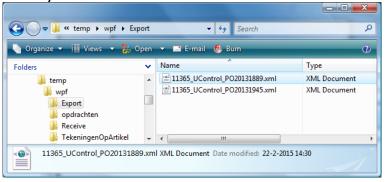

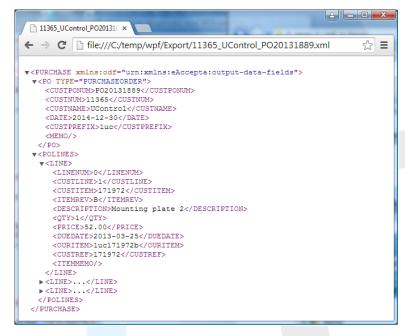

Supported file formats are .xml and .csv